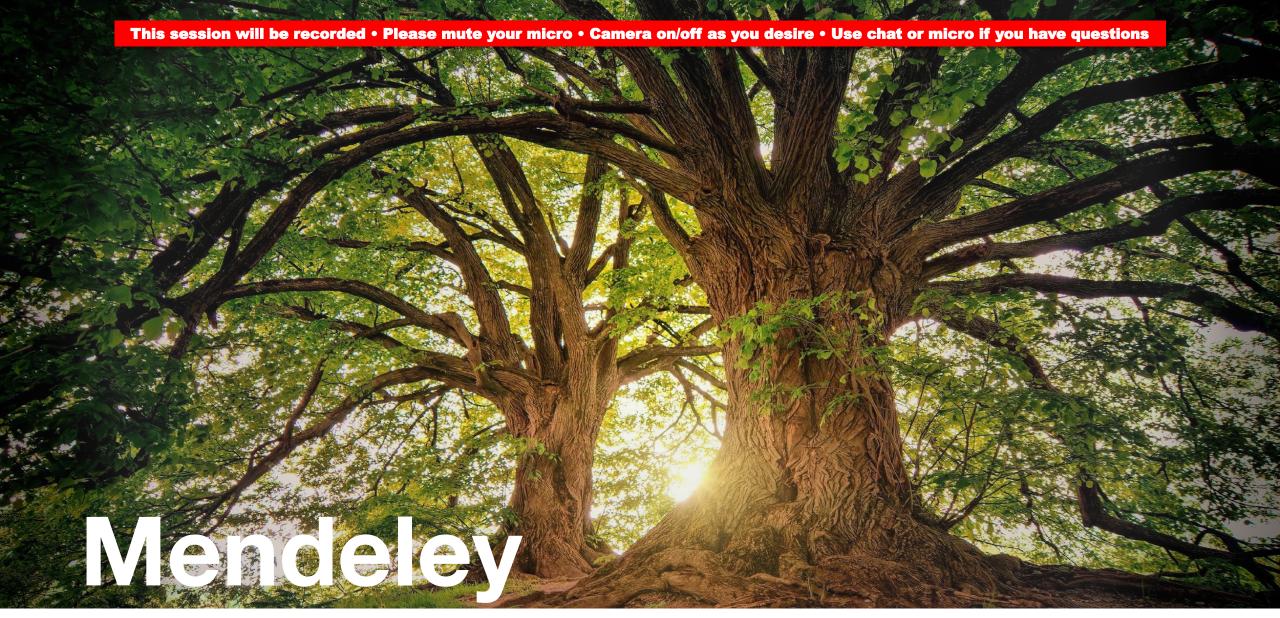

Working with a professional reference manager

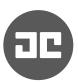

#### Who am I?

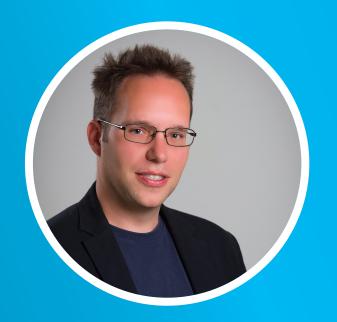

#### **Generalist and specialist**

Teacher/coach
Researcher —
Programmer
Volunteer
Entrepreneur
And much more

Computer science (process mining)

Information science (process modeling)

Business informatics (process of process modeling)

Problem solving (why do people make mistakes)

Cognitive psychology (cognitive load theory)

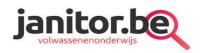

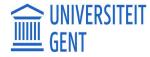

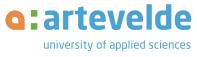

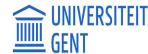

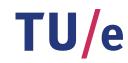

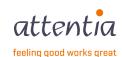

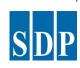

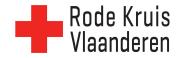

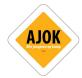

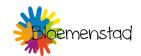

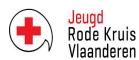

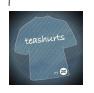

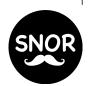

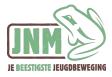

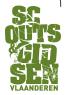

### Who are you?

Which department?

• Which role (student, PhD student, teaching assistant, postdoc, ...)?

Experience with paper writing/reference management?

### **Topics**

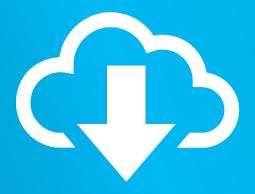

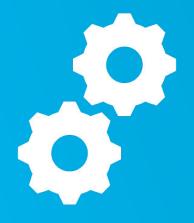

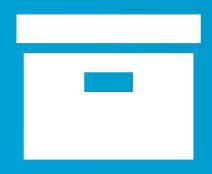

INSTALL

CONFIGURE

**ADD PAPERS** 

#### Reference software

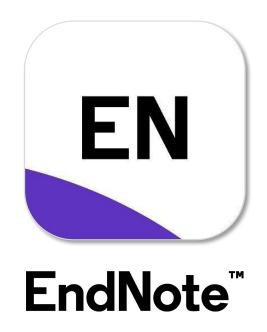

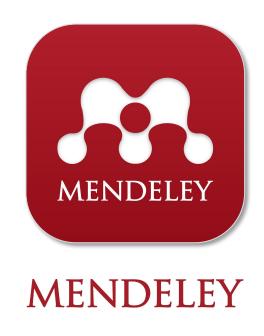

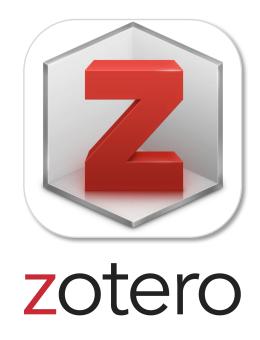

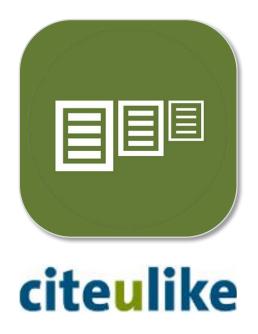

#### Install via www.mendeley.com

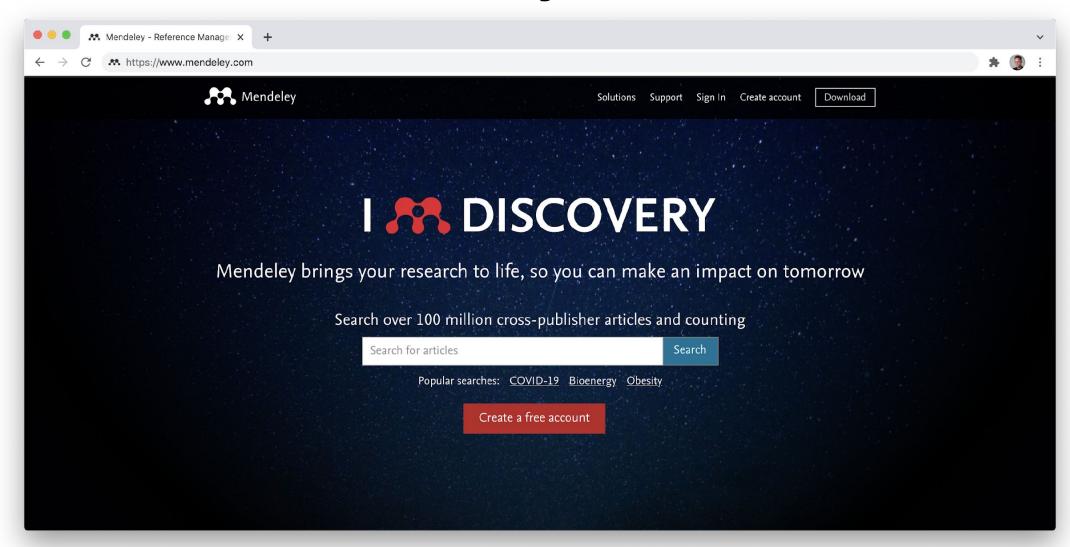

### Configure

Configure in **Document Details** which fields to show/hide for each type of document

• e.g. ArXiv ID, Citation Key, Language

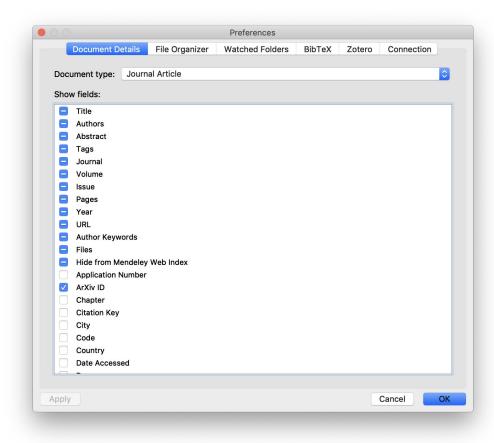

### Configure

#### Configure Watched Folders!

- Any pdf you save in these folders, will be automatically indexed by Mendeley
- It will extract title and authors from the pdf
- It will search Google Scholar for more information
- You can still change the record afterwards

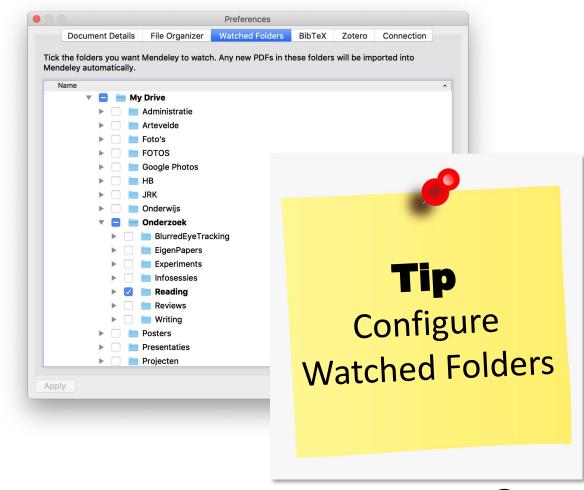

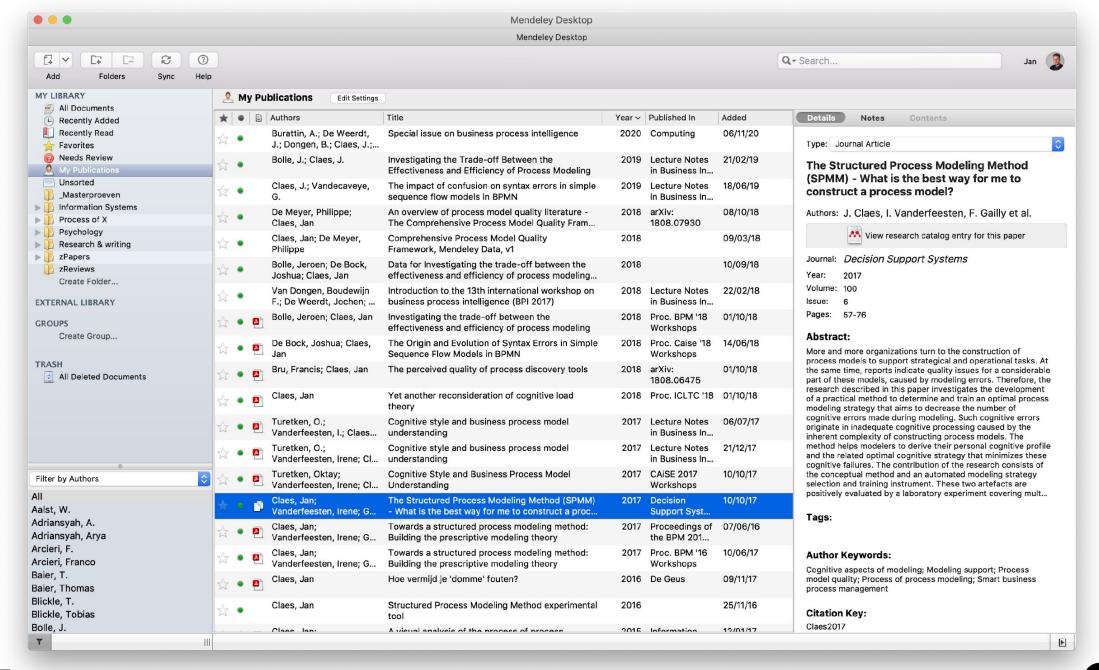

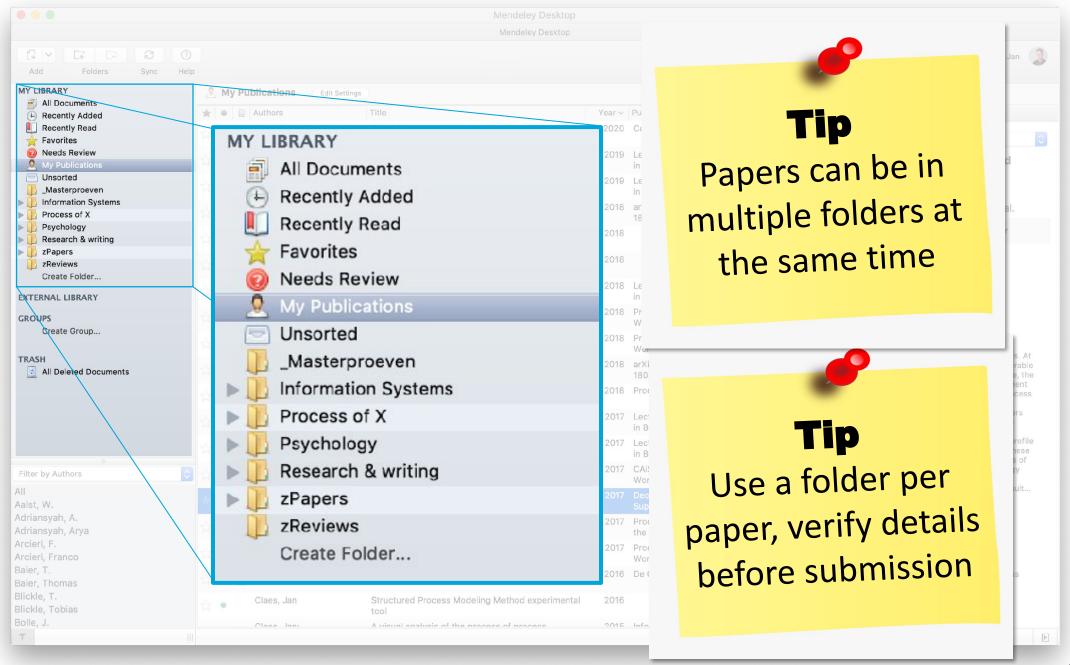

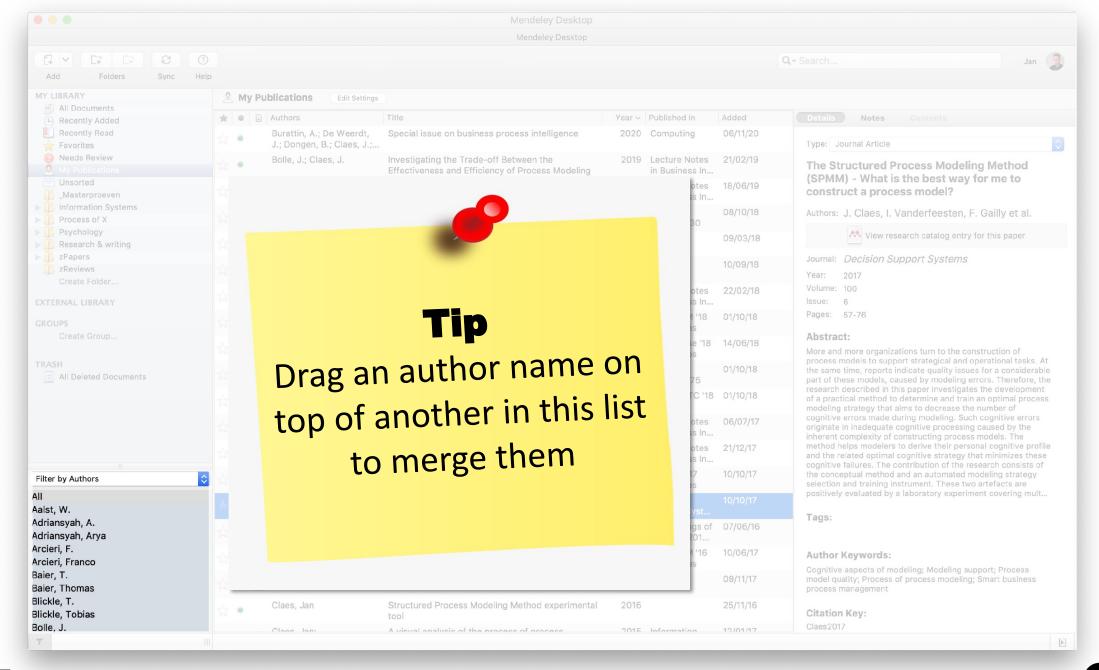

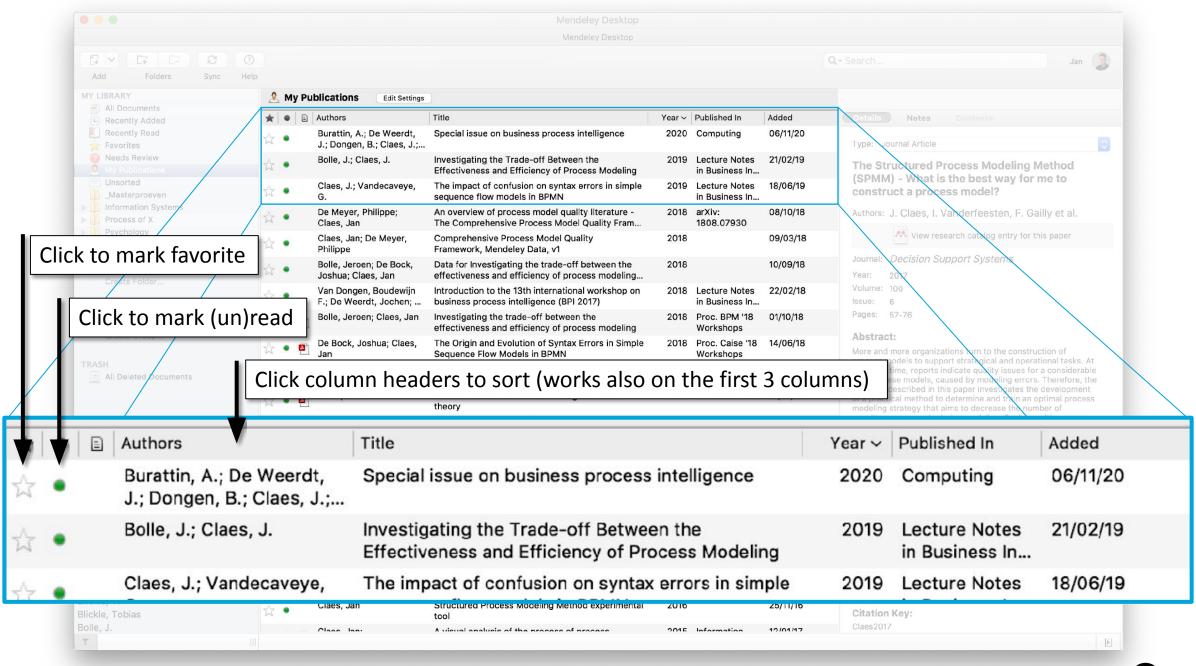

#### Add papers

- Option 1. Store pdf in "watched folder"
- Option 2. Add manually

Mendeley will usually already search for more info in Google Scholar

- You can verify and mark "Details are Correct"
- You can also restart the "Search", for instance after changing some fields

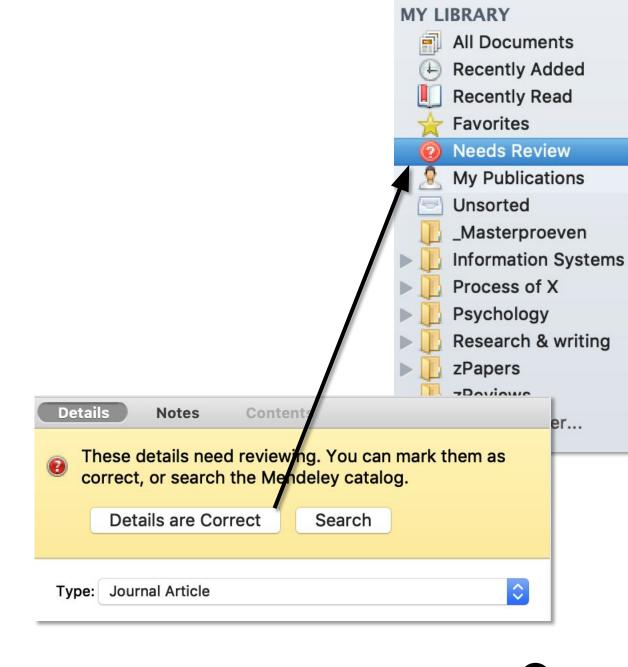

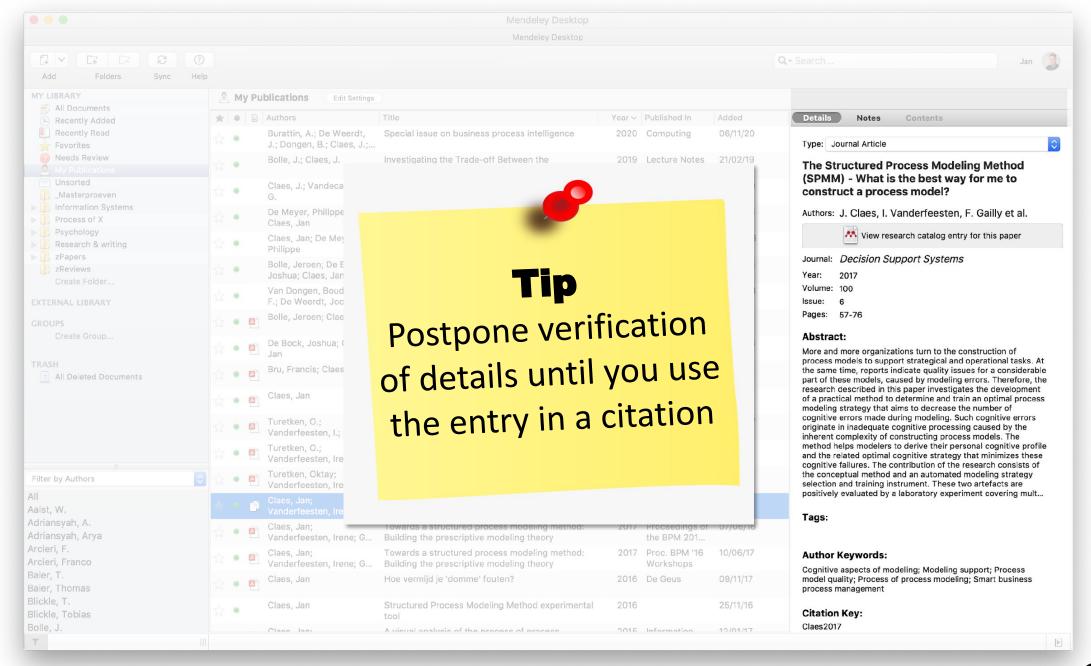

### Add notes – Highlight text

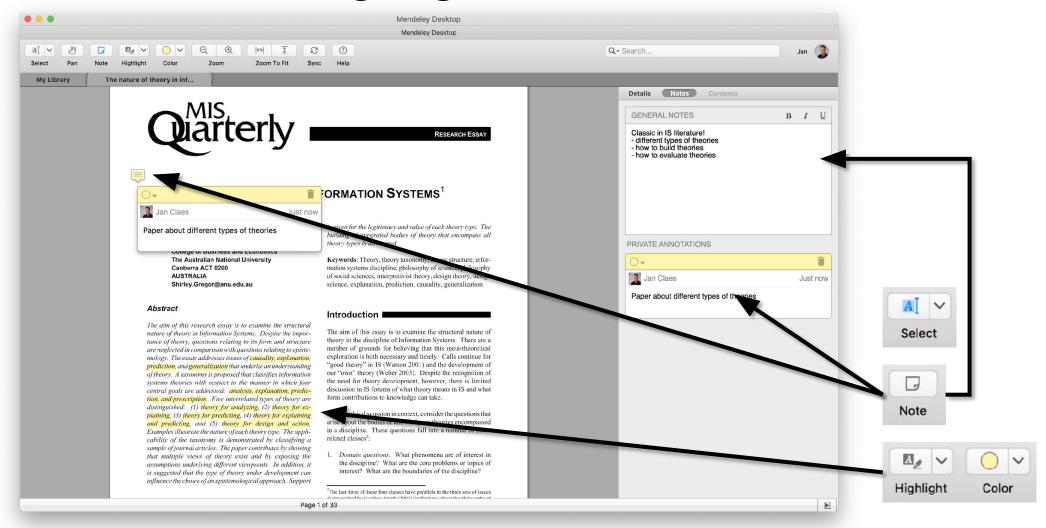

### **Synchronization**

Every change (including notes and highlights) is synchronized to you web profile ..

.. and to any device using the same account

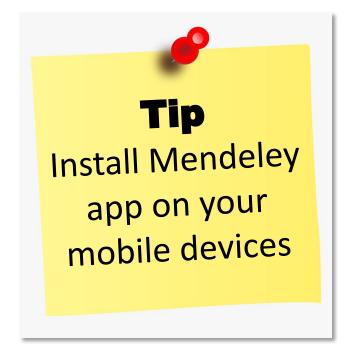

Tip
Access web
interface on any
other device

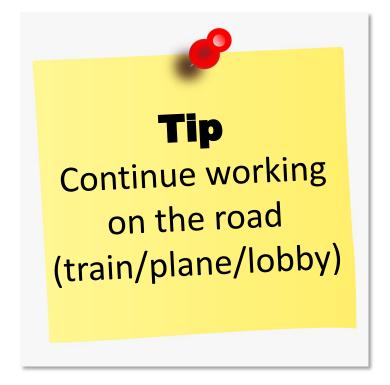

### **Topics**

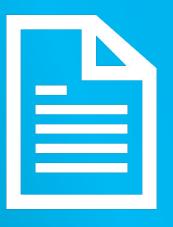

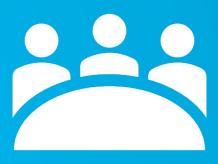

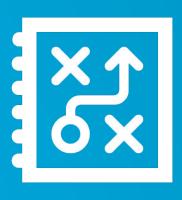

CITE

COLLABORATE

TIPS - Q&A

#### MS Word plug-in

Install the MS Word plugin

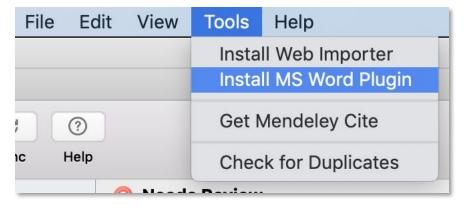

A section is added to the References ribbon in MS Word

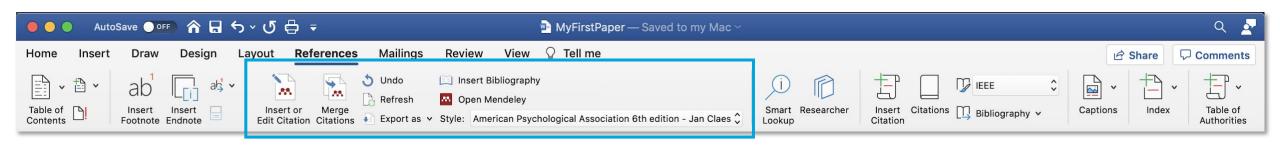

#### MS Word plug-in

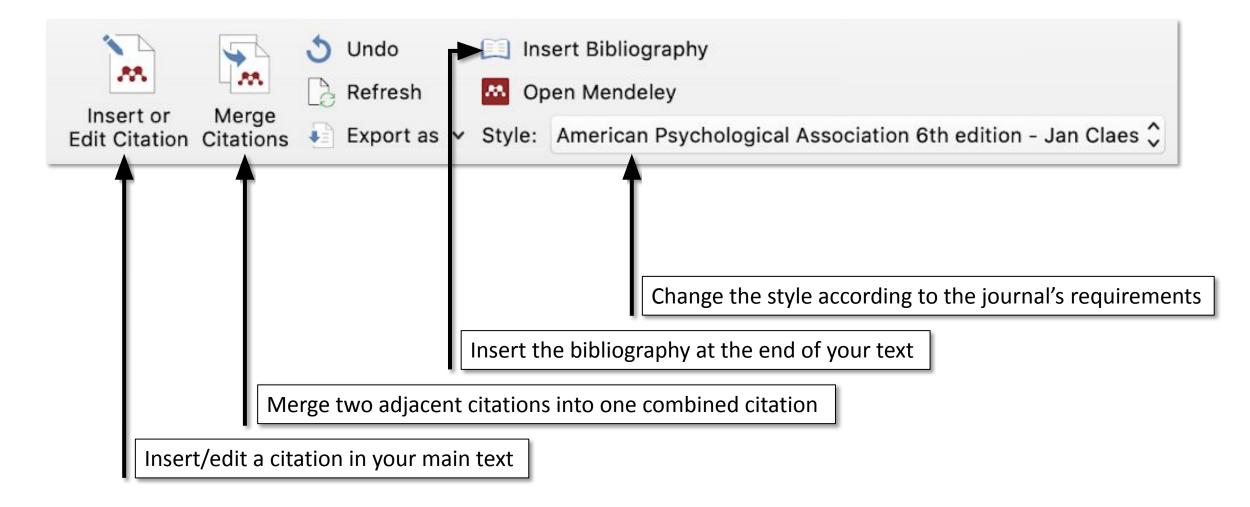

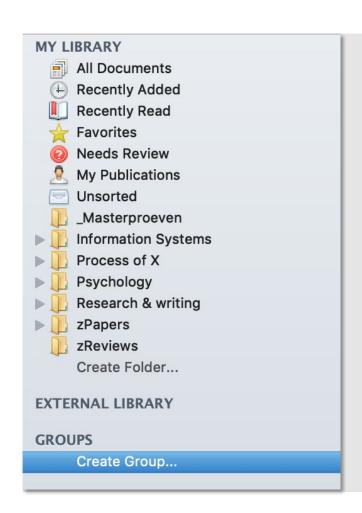

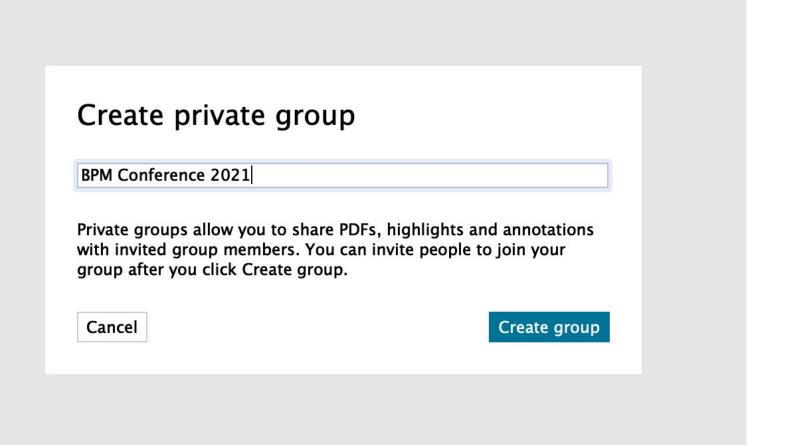

20 | 32

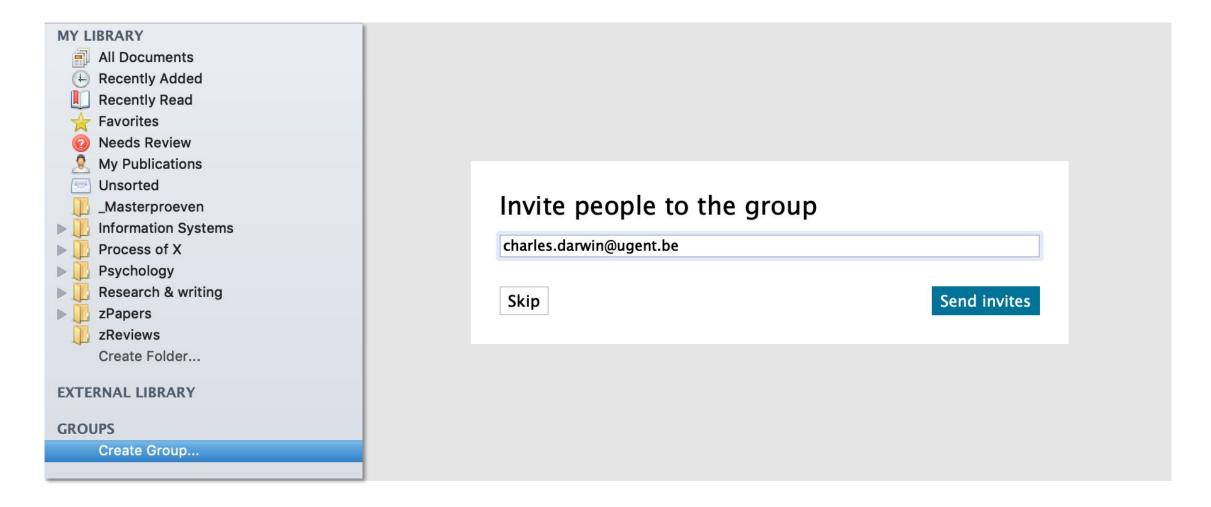

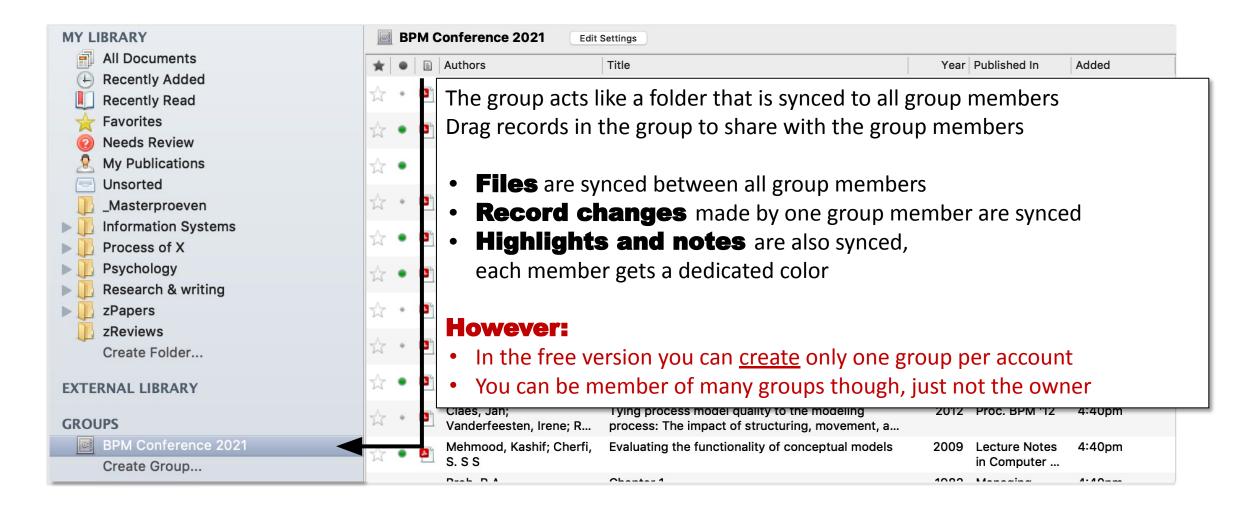

For more information visit <a href="https://www.mendeley.com/guides/private-groups">https://www.mendeley.com/guides/private-groups</a>

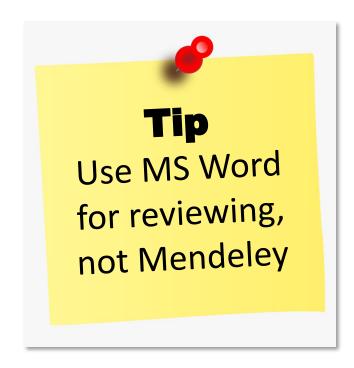

#### What about LaTeX?

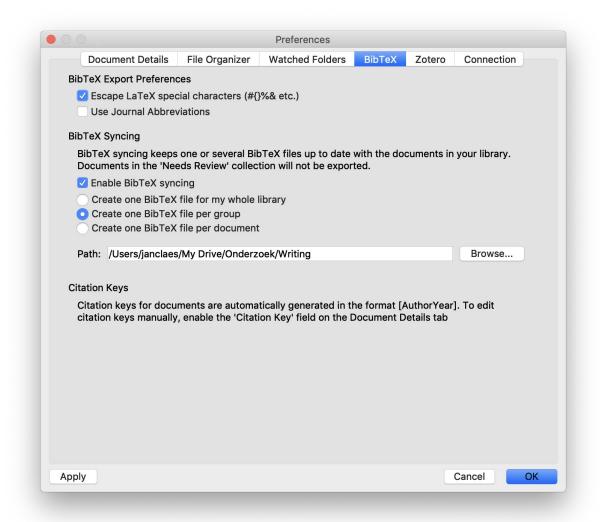

Configure BibTeX synchronization

For more information visit:

https://blog.mendeley.com/2011/10/25/ howto-use-mendeley-to-create-citationsusing-latex-and-bibtex/

#### Check for duplicates...

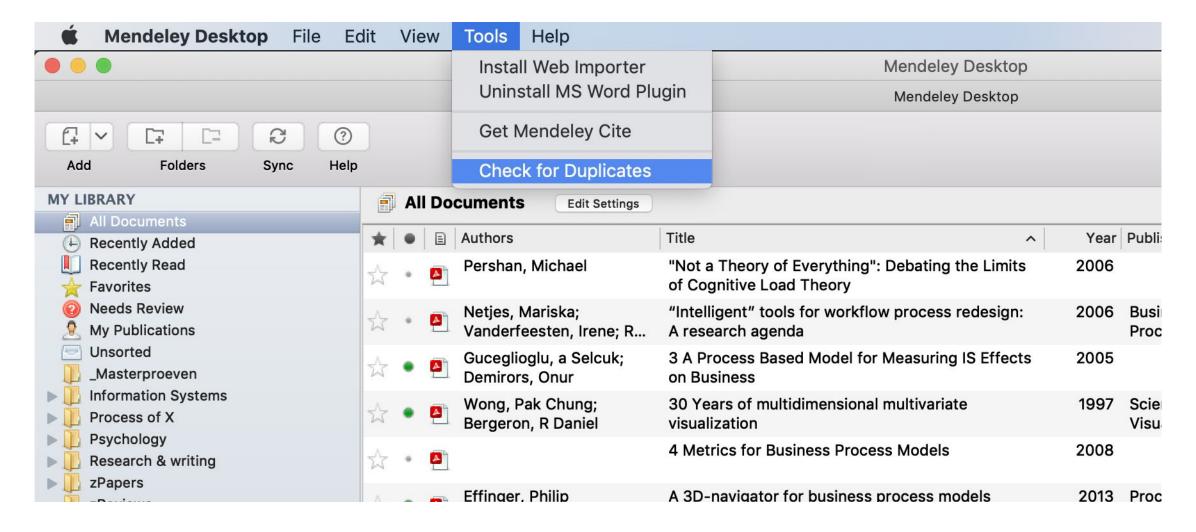

#### .. or manually merge two documents

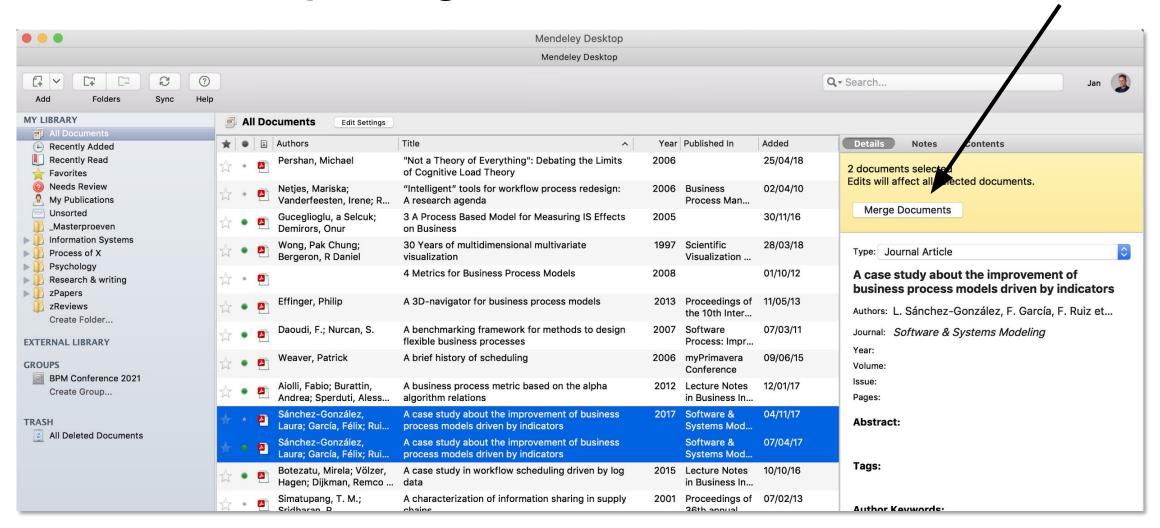

.. or manually merge two documents

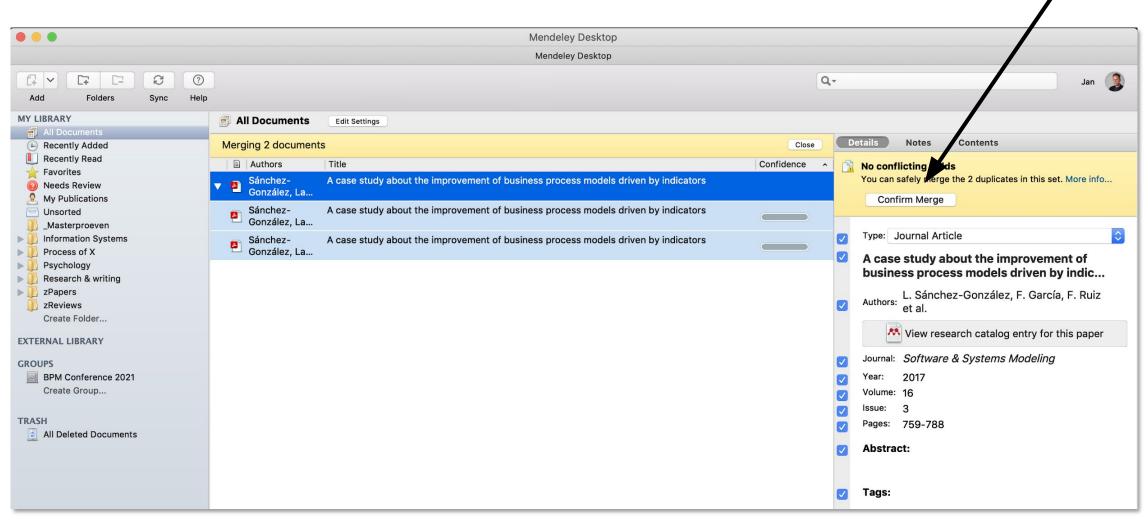

#### Add/customize citation styles

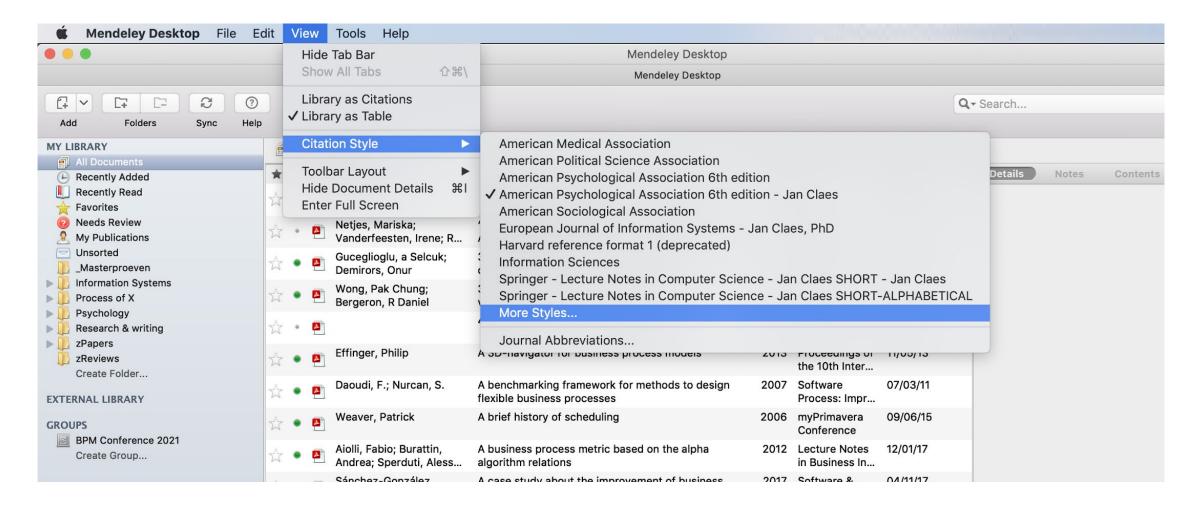

#### Add/customize citation styles

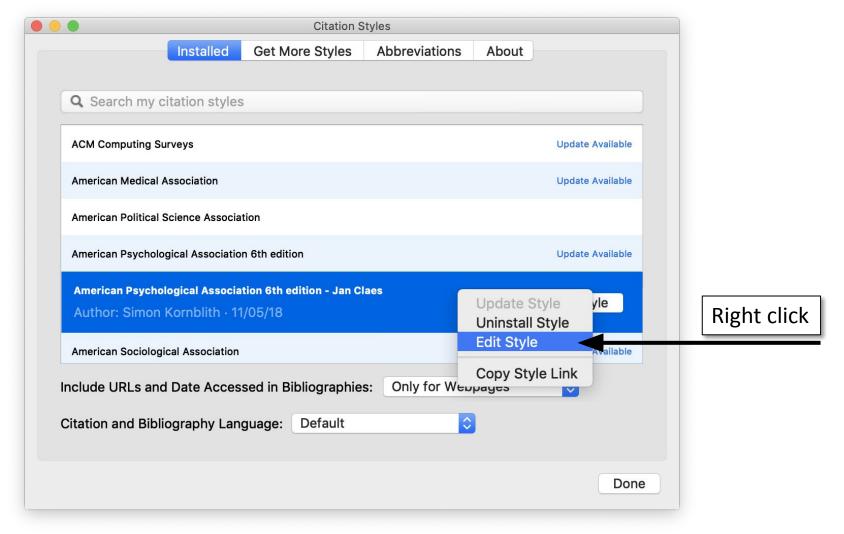

### Add/customize citation styles

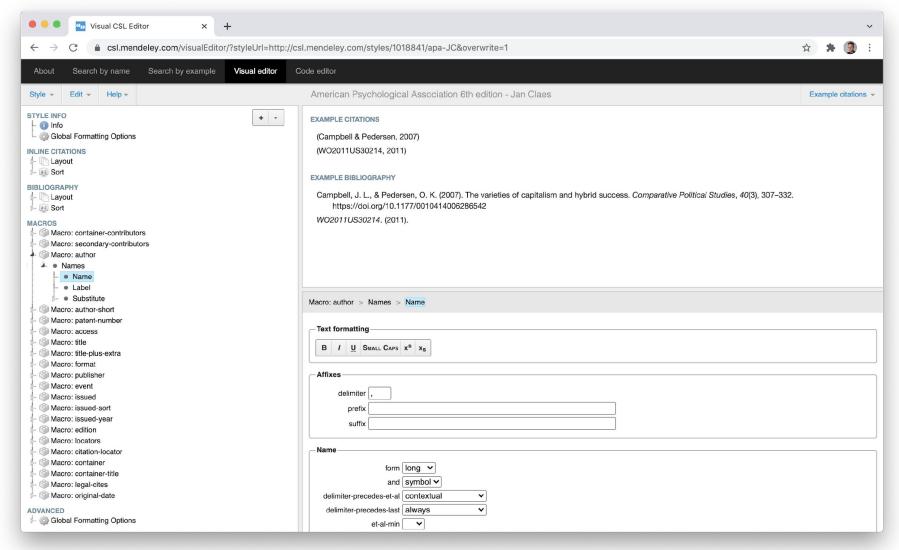

## What are your suggestions?

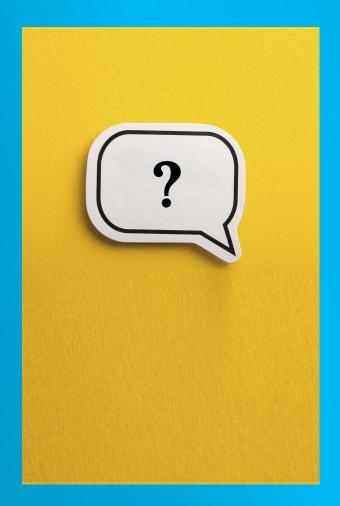

| Notes |  |
|-------|--|
|       |  |
|       |  |
|       |  |
|       |  |
|       |  |

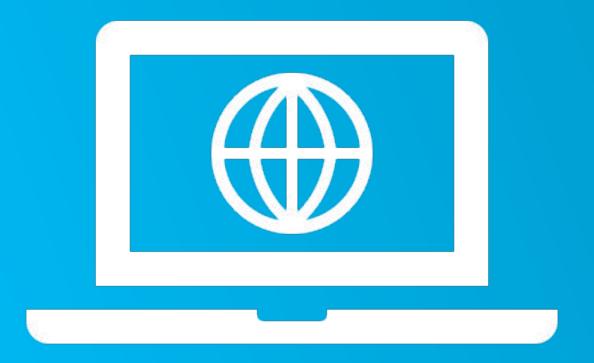

# Thank you!

More information at www.janclaes.info Find me on i l n x & i